**MA Architecture: Sustainability + Design** at University of East London<br>www.architectureforchange.weebly.com

# Using Future Climate Data in PHPP

A step-by-step guide to obtaining predicted climate data from the UK Climate Impacts Programme UKCP-09 datasets and formatting it for use in the Passiv Haus Planning Package.

David Edwards, david.mi.edwards@gmail.com University of East London

## **UKCP09: The User Interface**

Climate data can be accessed from the UKCP-09 technical website:

*http://ukclimateprojections.defra.gov.uk/*

To select and download climate data click the *"User Interface"* facility. After clicking here you will be prompted to login or register. Registration is free.

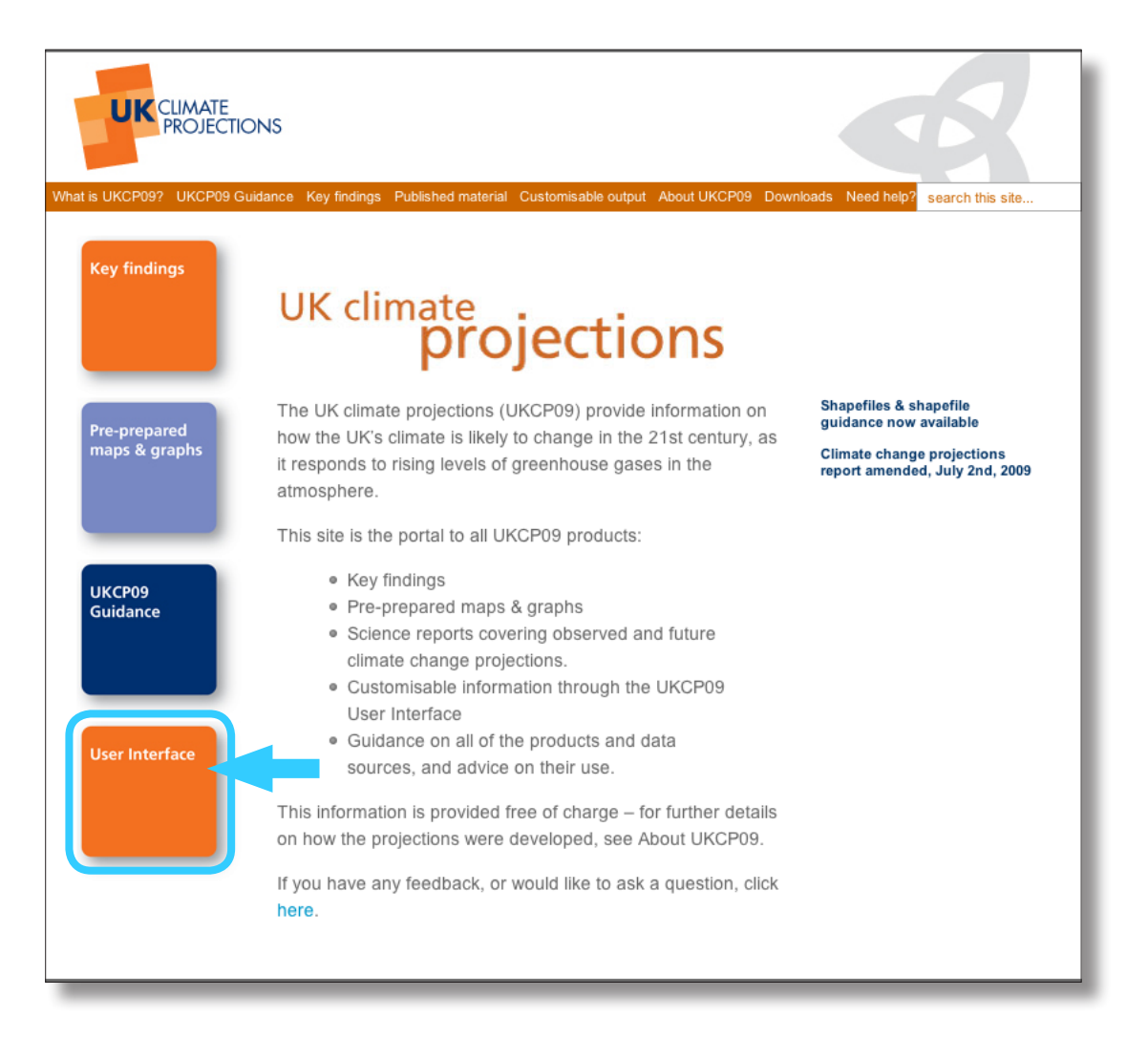

## **UKCP09: Navigating the User Interface**

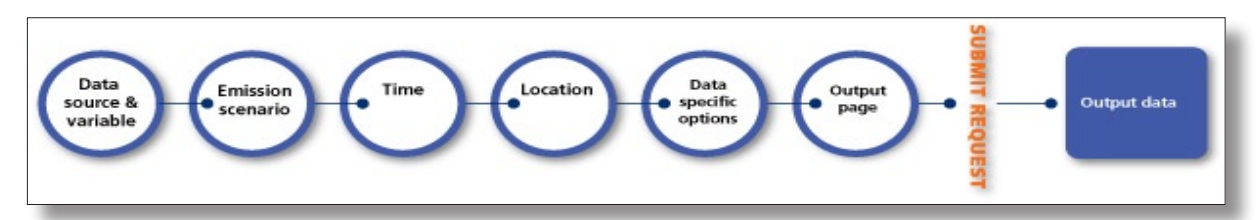

There is a choice of different "pathways" through the user interface to select the data that is required. Navigating the interface according to the example illustrated here resulted in the output data being delivered in a format most suitable to import into PHPP.

#### **Choice of route and data source**

Firstly the route *"by selecting Data source"* is chosen and then the data source, which is *"UK Probabilistic Projections of Climate Change over Land"*.

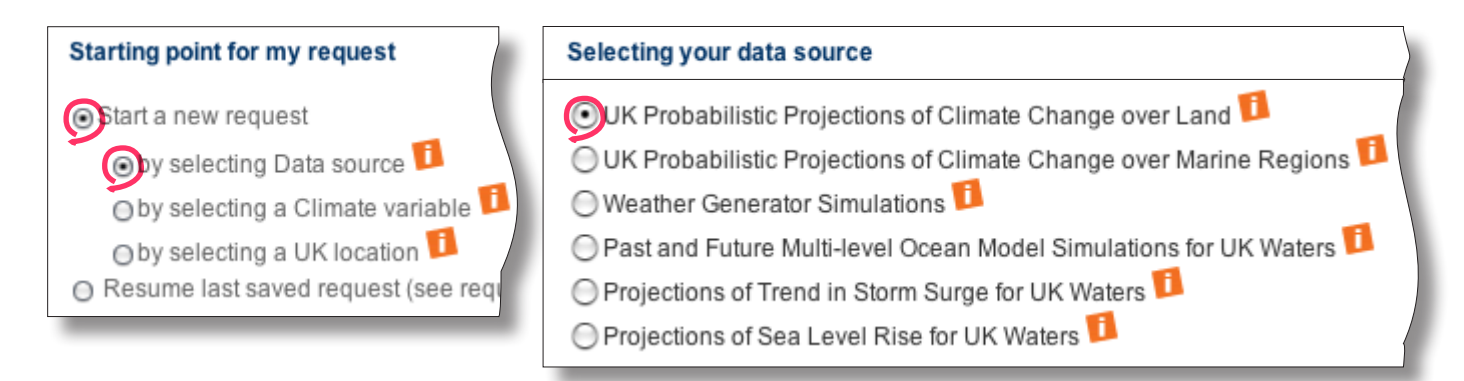

#### **Climate Change Type**

*"Future Absolute Climate Values"*, are used because actual temperatures are needed for PHPP and not the change in temperature.

#### **Variable**

The variable selected here is *Mean temperature*. Maximum and minimum temperatures would be of interest but cannot currently be used in PHPP.

#### **Emissions Scenario**

Multiple scenarios can be selected in one request, but in this example only *"Medium"* emissions is selected for simplicity.

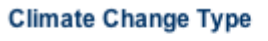

● Future Climate Change Only

Future Absolute Climate Values

#### Variable

- Mean temperature (°C)
- Mean daily maximum temperature (°C)
- $\bigcap$  Mean daily minimum temperature (°C)
- Precipitation (mm/day)
- Mean sea level pressure (hPa)
- Total cloud (%)
- Relative humidity (%)

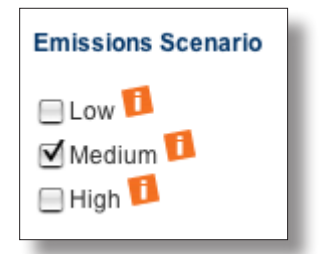

#### **Time Selections page**

#### **Time Period**

Here the *"2040s"* time period has been selected. This is a shorthand for the 30 year period covering 2030 to 2059. 30 years is the standard frame of reference in climatology for distinguishing long-term trends in "climate" from short-term fluctuations in "weather". So the data obtained will be a prediction of the 30-year long term average for that period.

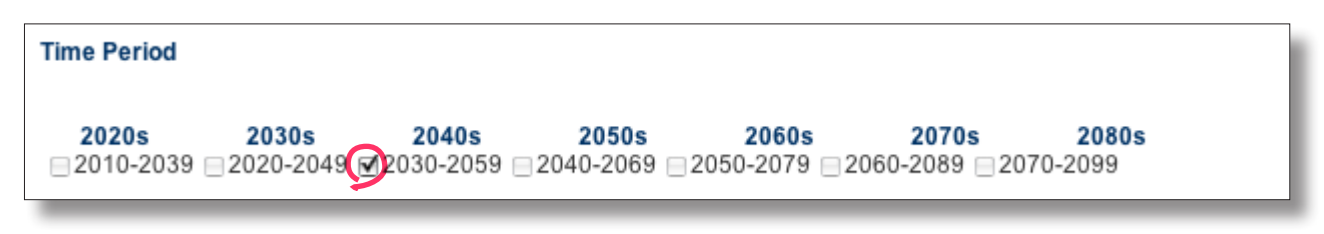

#### **Temporal Averages**

Monthly temperature data is required for PHPP. In this example each month is selected in a separate data request (so for two different time periods this will result in  $2 \times 12 = 24$ separate data requests). This might seem quite cumbersome, but it means less processing of the data will be required later on.

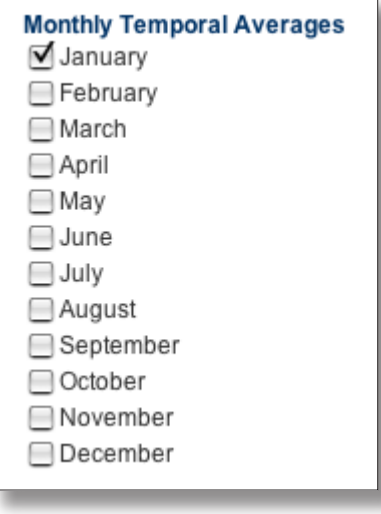

#### **Location**

The location can be selected by simply clicking on the map, entering a placename, a postcode or grid reference. For the *"Future Absolute Climate Values"* dataset (as chosen earlier) the data is only available in 25km grid squares. For other datasets it is available by administrative areas.

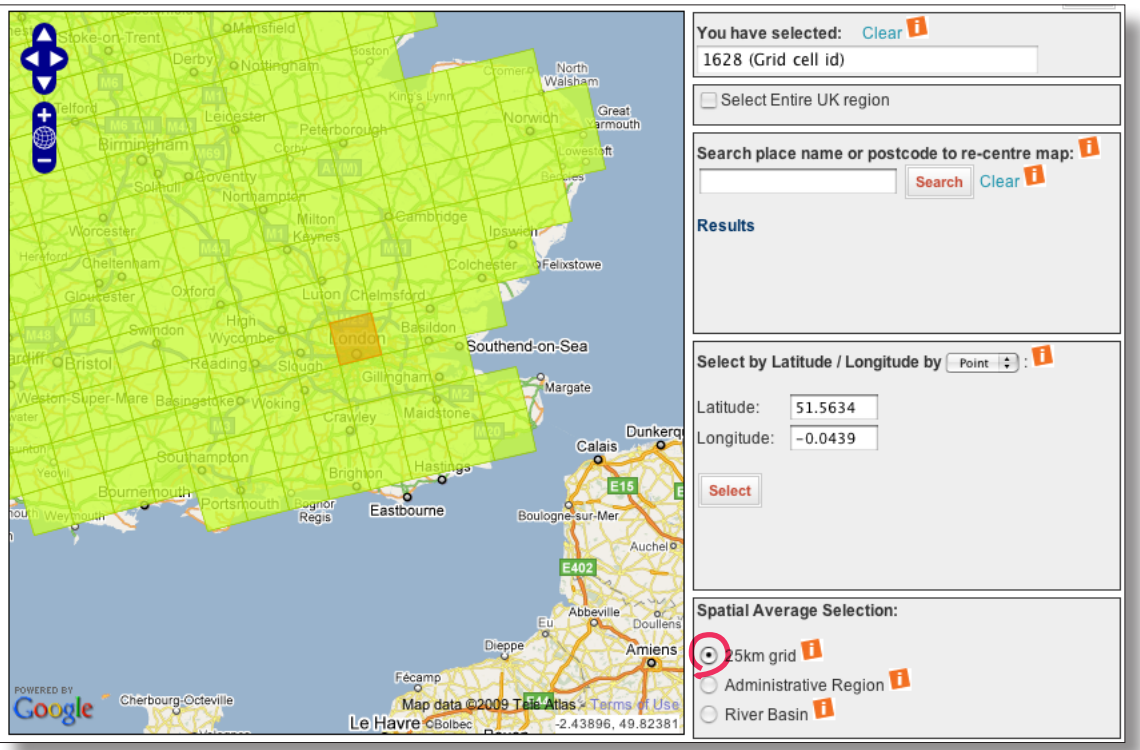

#### **Data options (sampled data)**

If several months were selected in one request this option would appear next. Only the *"Sampled data"* option is available. Following this route is only suitable for those with a good understanding of statistical methods.

### Type of probabilistic projection data  $\bigcirc$  CDF data  $\Box$ Sampled data **Sampling method** Select All Random sampling of model variants ◯ Select a specific set of model variants Sampling a particular sub-set of the probabilities Type of probabilistic projection data **OCDF** data Sampled data

#### **Data options (CDF data)**

If only one month is selected on each request, the *"CDF data"* (Cumulative Distribution Function) option is available. This will deliver a range of predicted temperatures against their cumulative probability of occurring.

#### **Data output**

Depending on the choices made this page may appear next. Select *"Raw data"* to generate a *CSV* file (Comma Separated Value) which can be opened by most spreadsheet applications.

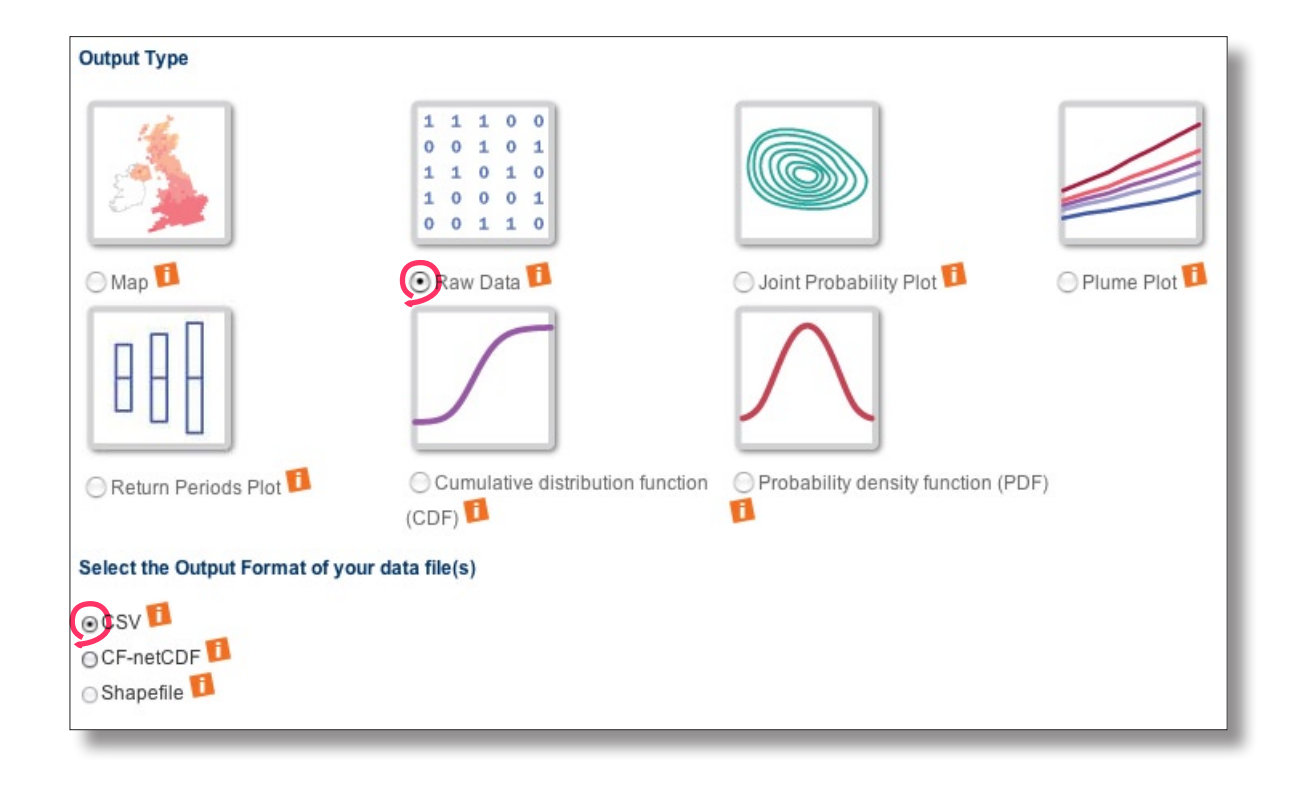

## **UKCP09: Preparing Data for PHPP**

#### **Opening the data files**

The content of the downloaded data files from UKCP09 will look something like this. Here row 62 has been enlarged to make the column headings visible. The second column gives the cumulative probability of each temperature occurring. The header of the file (rows 0 - 61 here) gives details of your request parameters, so it is useful to keep as a record of what was requested.

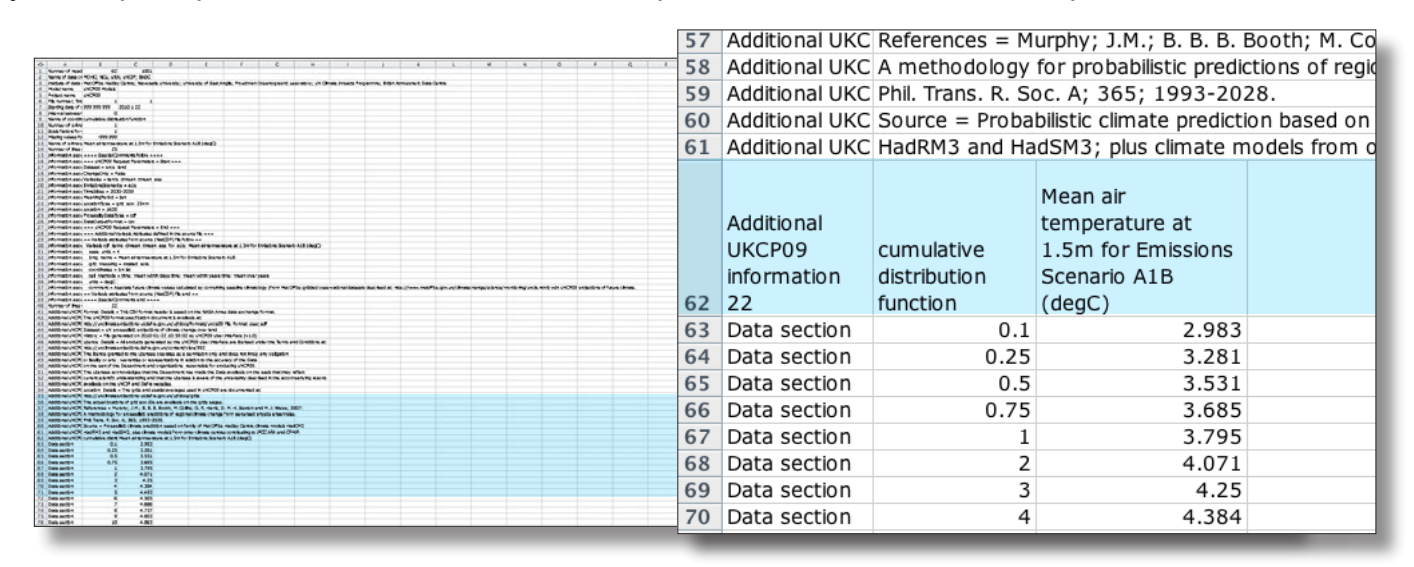

#### **Monthly summary**

In the example here the temperature data columns were cut & pasted to a new spreadsheet with data from each month. Significant rows (**10%**, **33%**, **50%**, **67%** and **90%** cumulative probabilities) have been highlighted here to illustrate the statistical range of the values. On the right some of the middle rows have been removed so the wide range of predicted temperature values is legible.

For the purposes of this model, the temperature values from the **50%** row were used. Statistically, this is known as the "central estimate"; it should not be thought of as the "most likely", but is equally likely as it is unlikely that the mean temperature will be up to this level.

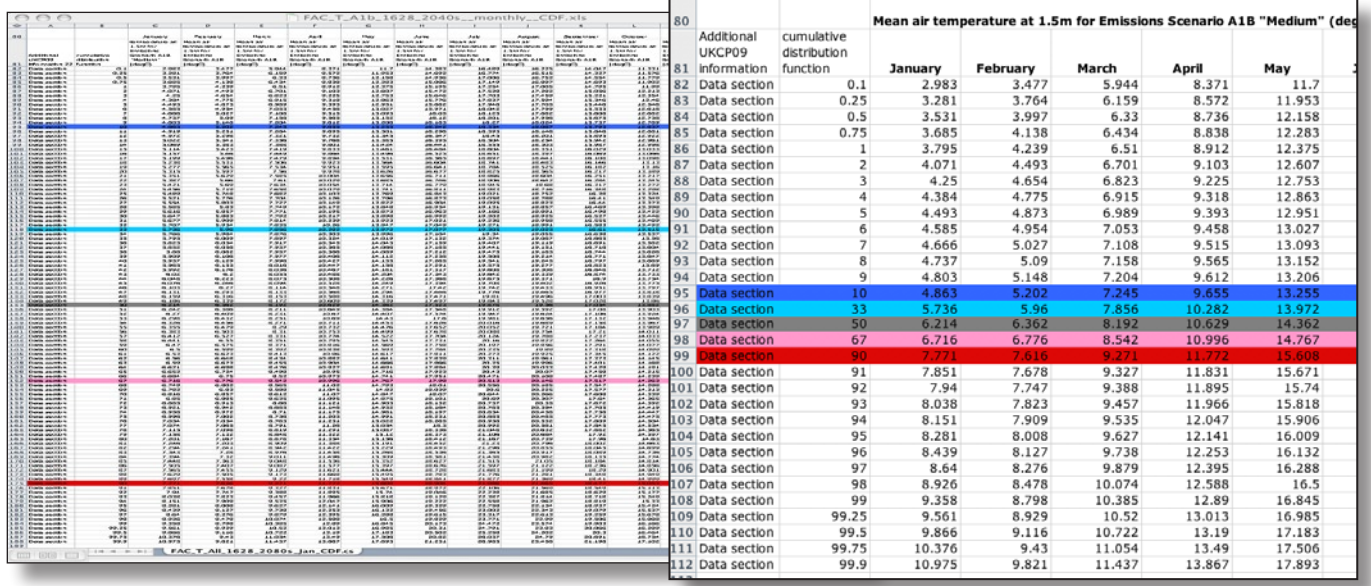

It is important to remember that these are 30-year averages of mean temperature, not day to day temperatures. Some predictions suggest that short-term fluctuations in temperature are likely to become more extreme as global weather systems become more chaotic. Therefore, short localised periods of extreme cold are not contra-indicative of a general trend of so-named "global warming".

## **PHPP: Importing Climate Change Data**

The central estimate data values from the previous step provide a single row of temperatures, by month, which can easily be imported into PHPP.

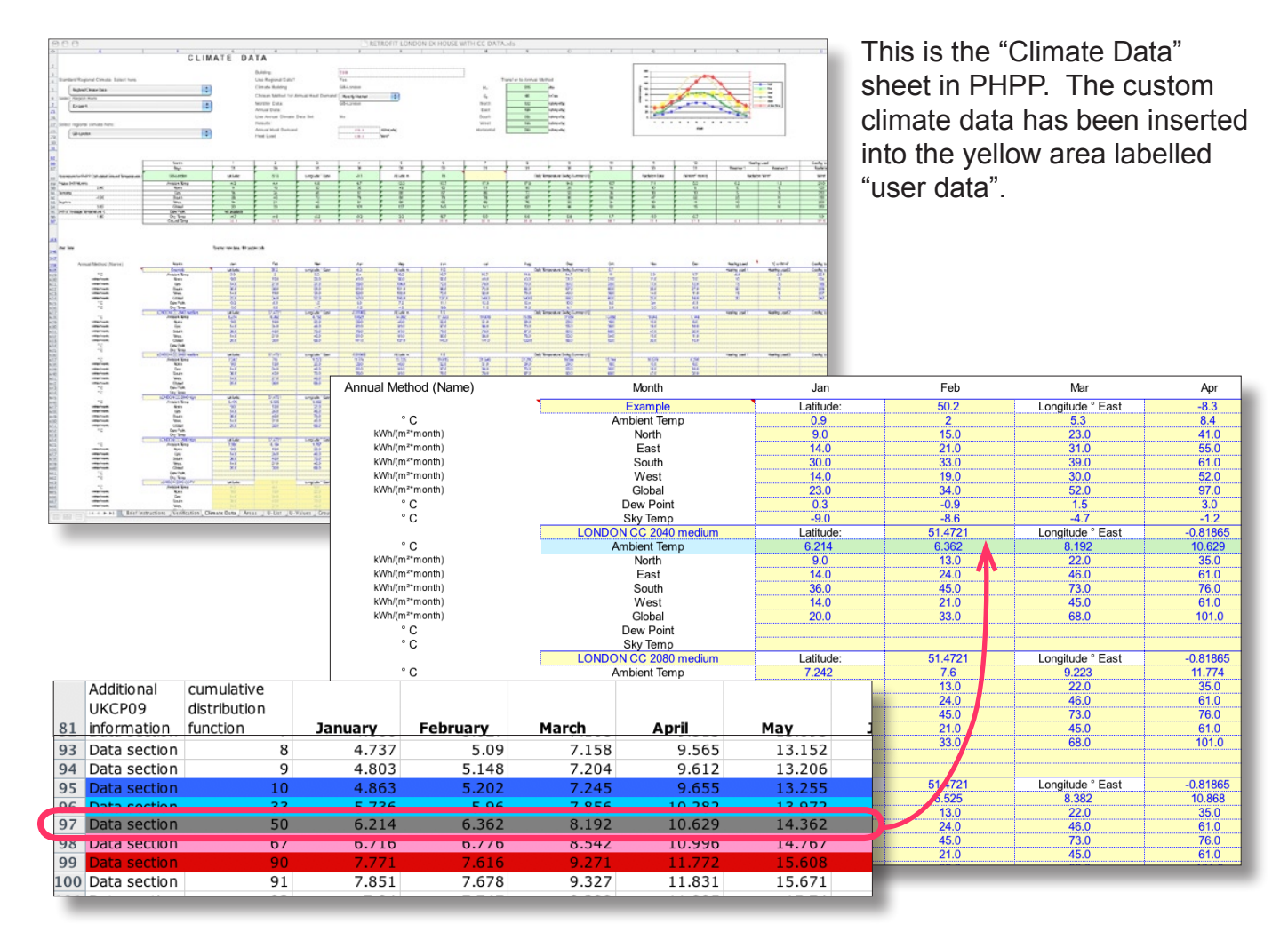

The figures are simply cut and pasted from the monthly summary spreadsheet seen in the previous slides into the "Ambient Temperature" row.

The incident solar radiation figures in the rows labelled "North", "South", "East", "West" and "Global" are copied from the standard PHPP climate data for the location. The amount of solar radiation recieved is mainly dependant on the sun-path which is a function of global position and is therefore not affected by climate change.

A climate data set could be created in PHPP for each of the emissions scenarios, time periods or even different probability ranges.

## **PHPP: Switching between scenarios**

To use the different climate scenarios in the PHPP model, we use the drop-down menus at the top left of the "Climate Data" worksheet.

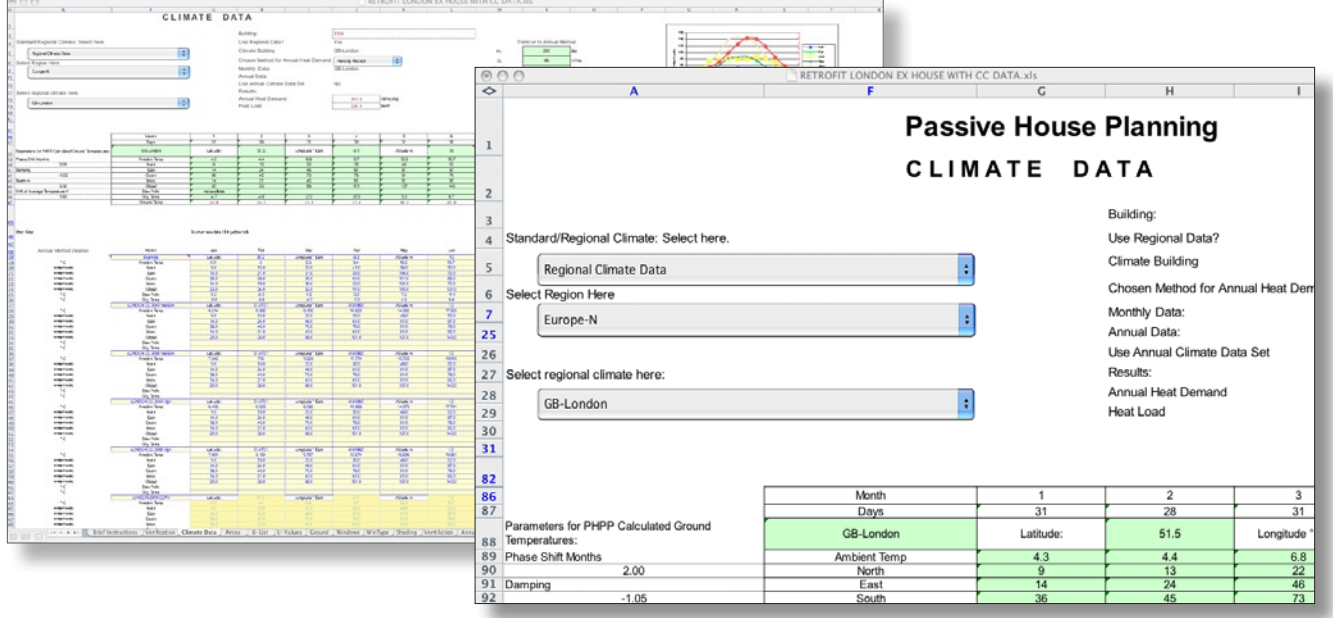

The second drop-down menu *Select Region Here* is set to *"User Data".*

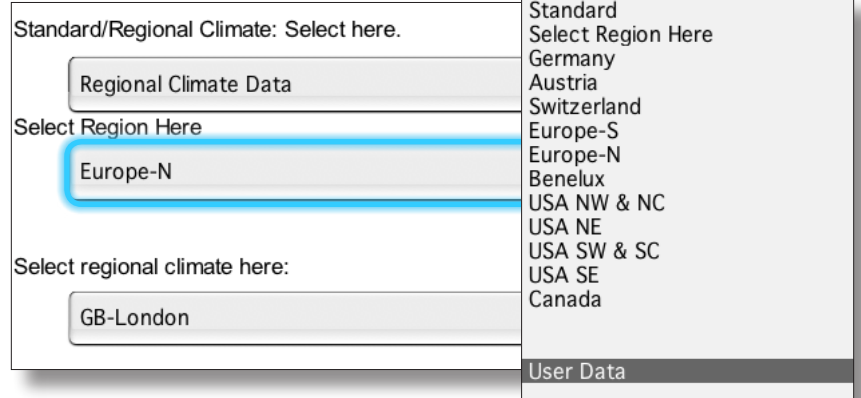

The user-defined climate scenarios should now be available from the third dropdown menu.

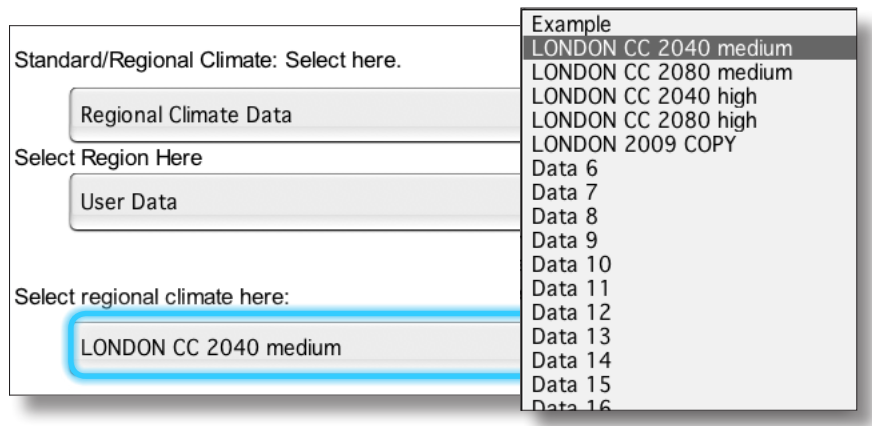

Now it is possible to switch quickly between the different climate scenarios and the data will automatically update throughout the model:

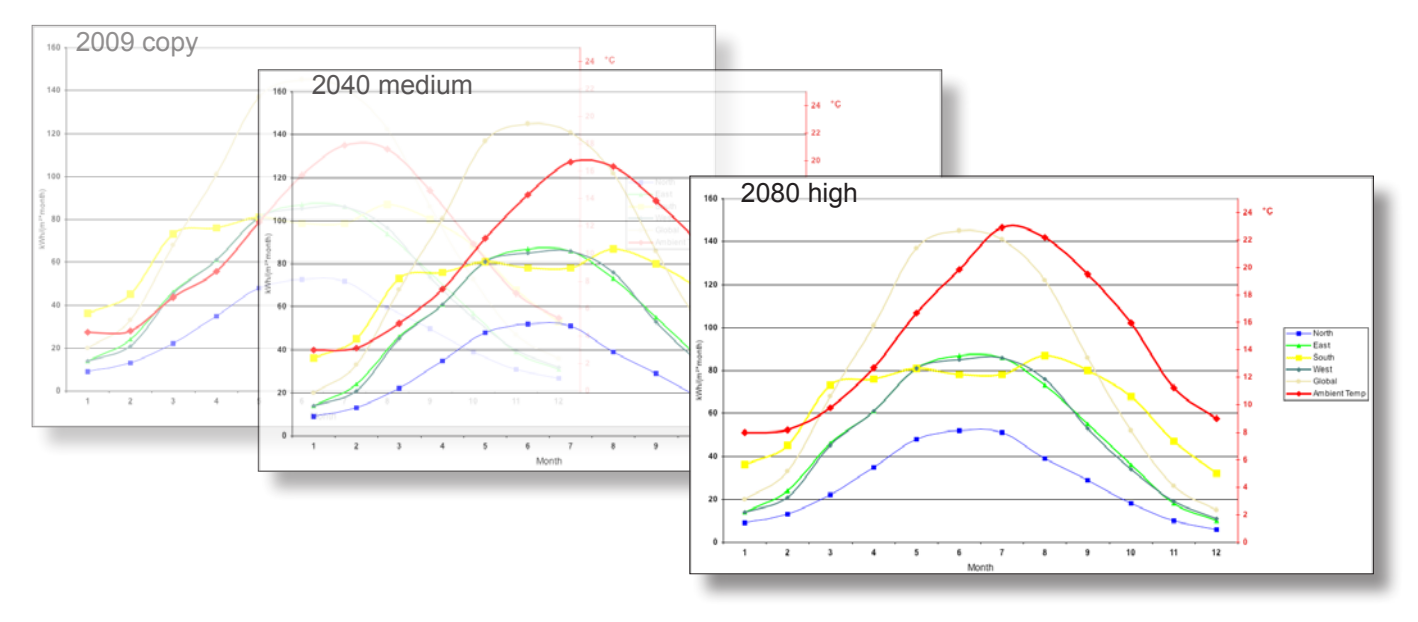

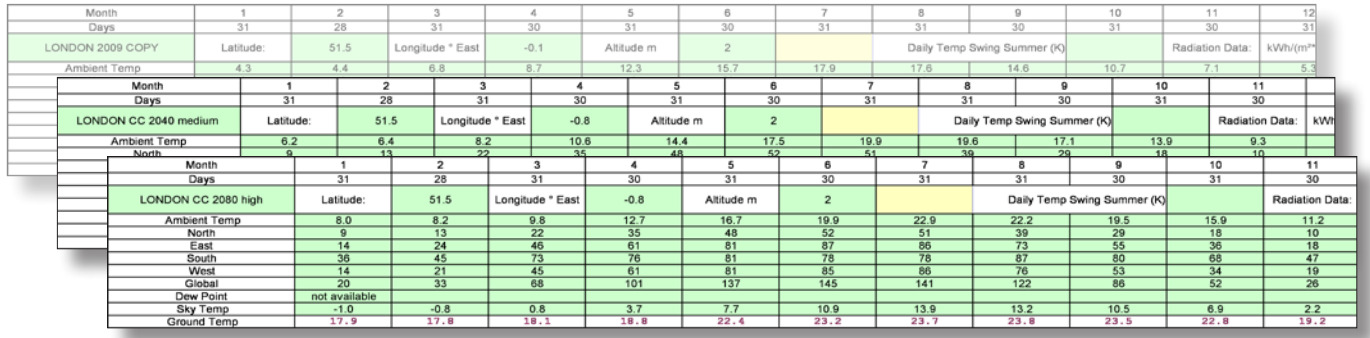

For convenience, we can also add a copy of the scenario control to the "Verification" worksheet so the changes in the results can be observed as the scenario is switched.

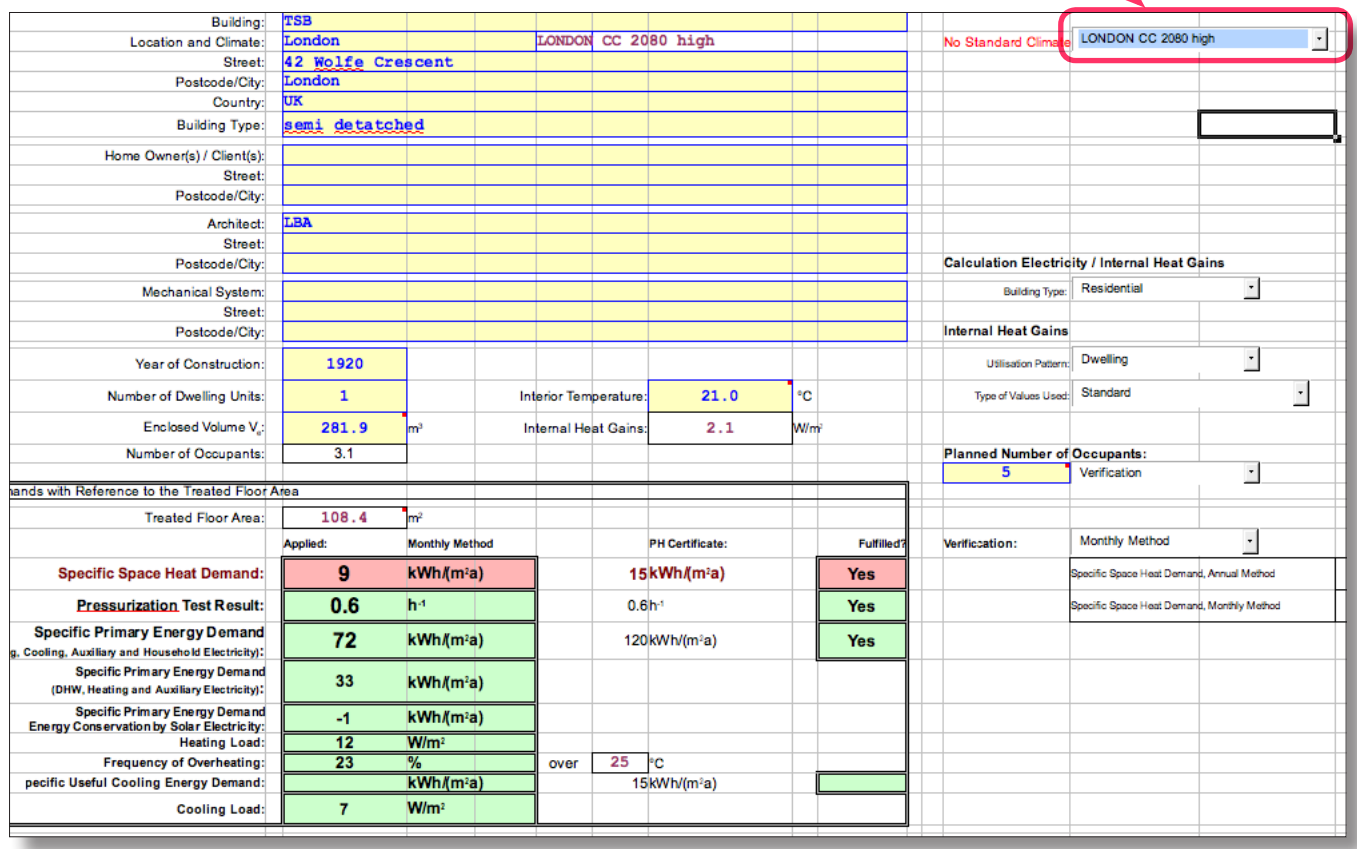

### **Emissions scenarios - background information**

### IPCC - SRES storylines

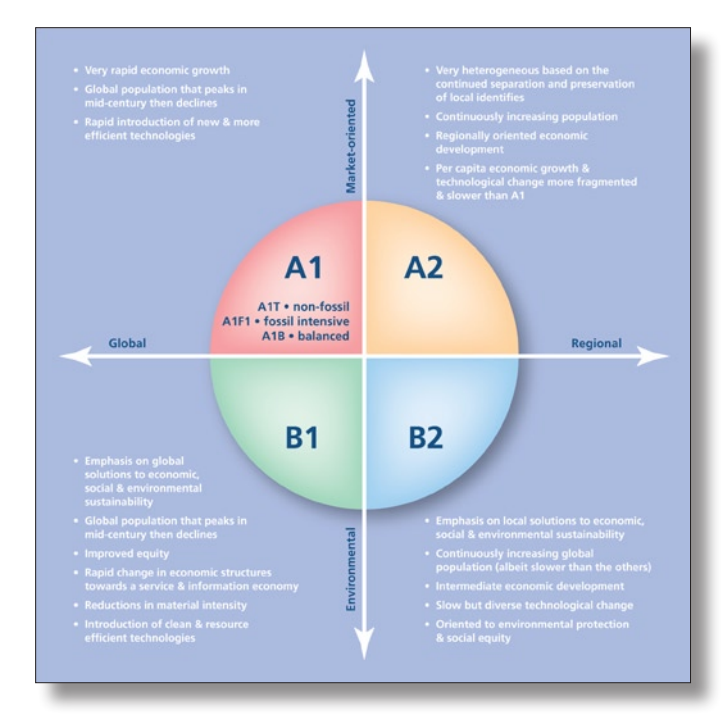

The range of climate scenarios modelled by the Hadley Centre and provided in UKCP09 is based on the internationally agreed IPCC SRES '"storylines". These storylines describe different patterns for economic growth, population change and technological advances. They reflect tensions between global and regional scale policies and environmental or market-orientated behaviour. All of these factors can affect the rate of global carbon emissions.

### UKCP-09 emissions scenarios

The three storylines used in UKCP09 and their expected impact on global carbon emissions are:

**SRES B1 storyline: "low" emissions** - emissions are expected to peak around 2040 then steadily decline.

**SRES A1B storyline: "medium" emissions** - emissions are expected to peak in the mid 21st century then gradually decline.

**SRES A1FI storyline: "high" emissions** - emissions are expected to continue to rise at an increasing rate until levelling off towards the end of the 21st century.

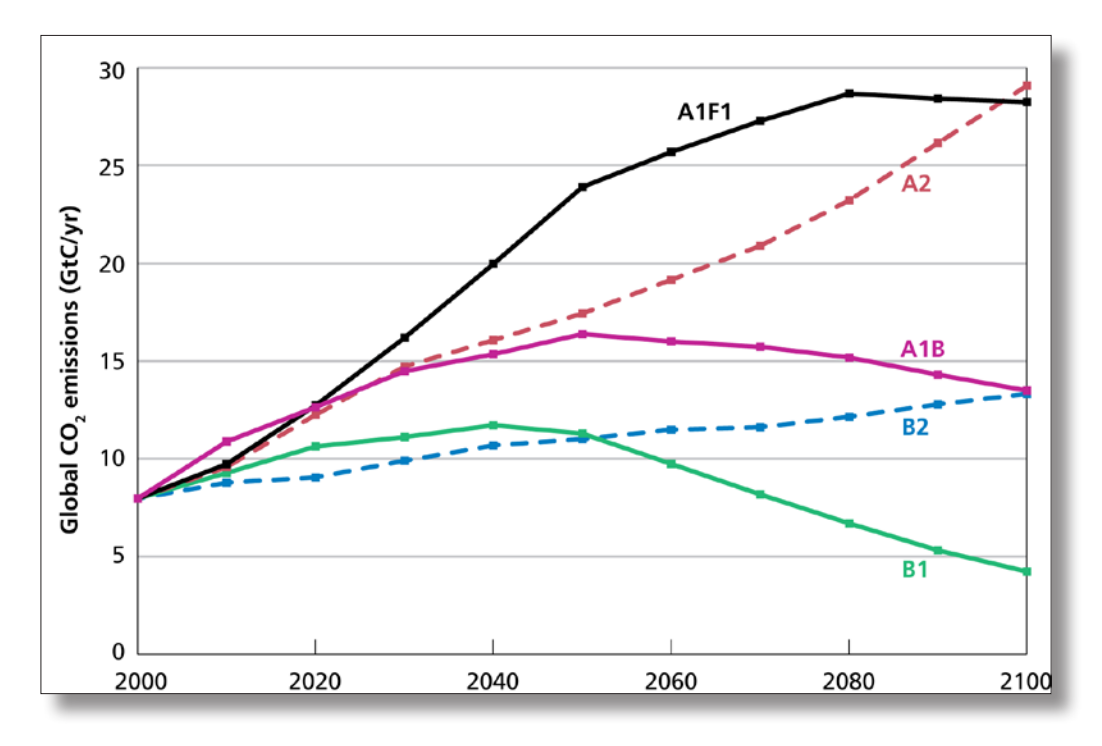

## **Further considerations**

### Statistical variance and accuracy

For each of the emissions scenarios, time periods and climate variables in UKCP09 a full range of probabilities is available to account for uncertainties in the modelling method. It can be seen below that there is considerable overlap between the probability ranges of each emissions scenario. The likelihood of each temperature occurring is presented as a Cumulative Distribution Function.

*"A CDF is useful to show the probability of climate change being less than some threshold where an impact of interest starts to occur."* 

Therefore it is "highly likely" that mean temperature values will fall in the range up to 90% on the CDF and "highly unlikely" they will be in the top 10% range which shows the most extreme change. Conversely, it is "highly unlikely" that mean temperatures will be in the bottom 10% range which predicts a temperature change of less than 2°C by the 2080s.

The 90% line of the CDF for the A1FI high emissions scenario shows a temperature change of over 6°C by the 2080s, whereas the 50% (central estimate) shows a 3.5°C change for the same period. In the high emissions scenario it can be seen that the range of variance is much wider, i.e. the predictability of the climate is much lower.

If we are to use PHPP as a tool to design-in resilience to extremes of climate change, then it may be more appropriate to use the extreme (but unlikely) climate change scenario for the 2080s period as the "worst case" scenario (A1FI high emissions, 90% sample).

**UK**CLIMATE

**PROJECTIONS** 

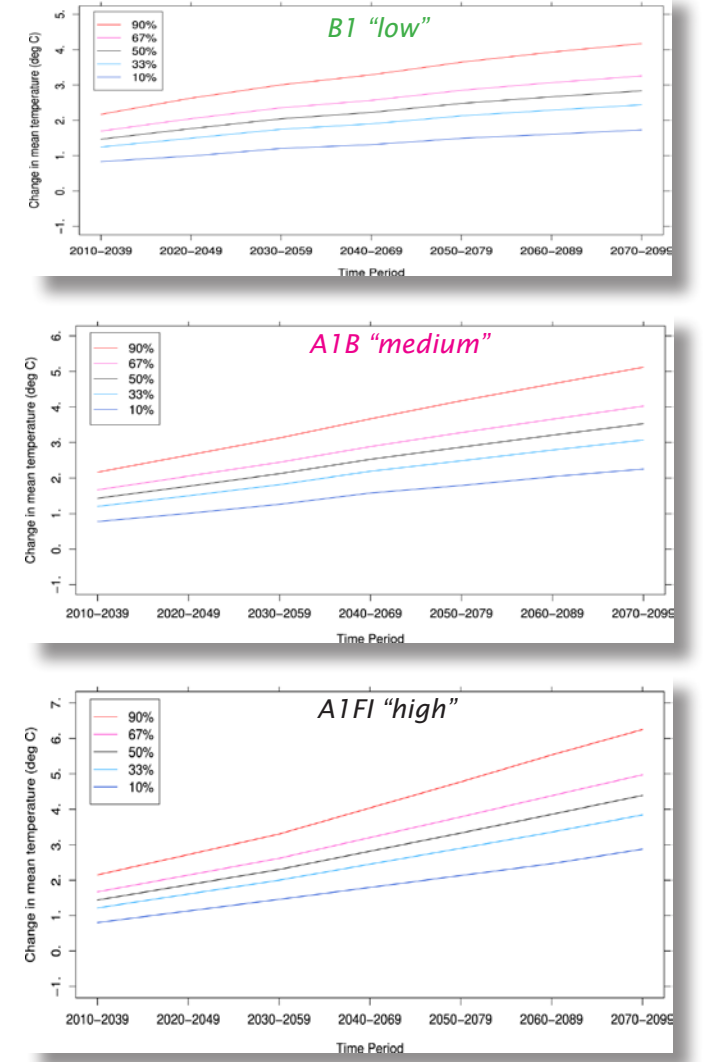

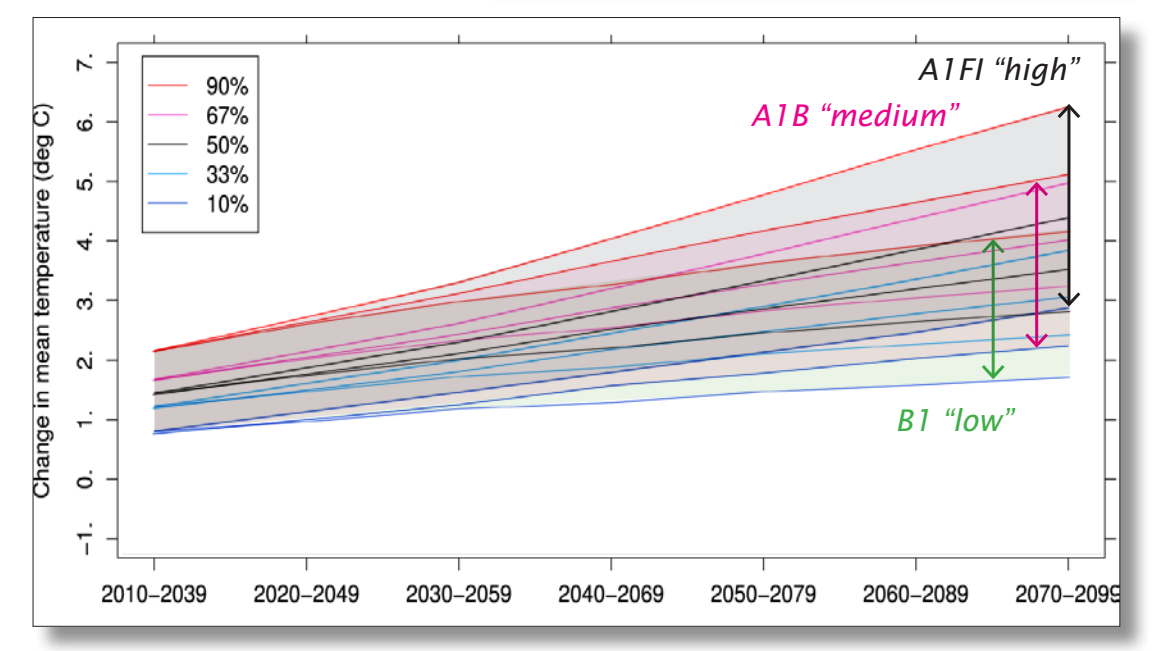

### Baseline data

For convenience, the built-in PHPP data for London was used as the baseline in this example. The Met Office have now released historical climate data (up to 2006) which is organised on the same 25km grid to match the UKCP09 data. In climate science the period 1961-1990 is generally used as the reference period, so it would be more scientifically correct to use this dataset as the baseline. Access to this dataset requires registration.

### Other climate variables

This example has only focussed on ambient air-temperature, which it is assumed will have the most direct effect on building energy use and is straightforward to import into PHPP. Other climate variables are available from UKCP09, such as predictions for relative humidity, cloud cover and others. Using other climate variables could improve the detail of the model, for example with relative humidity data dew point temperatures could potentially be calculated.

## **Sources**

UKCP-09 technical website - disemination of data: *http://ukclimateprojections.defra.gov.uk/*

Historical climate data: *http://www.metoffice.gov.uk/climatechange/science/monitoring/ukcp09/*

Background information and publications: *http://www.ukcip.org.uk*

- DEFRA (2009) *Adapting to Climate Change: UK Climate Predictions*
- Jenkins, G.J., Perry, M.C., & Prior, M.J. (2008) The climate of the United Kingdom and recent trends. Met Office Hadley Centre, Exeter, UK.
- Jenkins, G. J. et al (2009) *UK Climate Projections: Briefing report*. Met Office Hadley Centre, Exeter, UK. Available to download from ukclimateprojections.defra.gov.uk
- Murphy, J.M. et al (2009), *UK Climate Projections Science Report: Climate change projections*. Met Office Hadley Centre, Exeter.